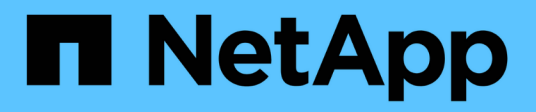

### **REST API**

SnapCenter Plug-in for VMware vSphere 5.0

NetApp July 18, 2024

This PDF was generated from https://docs.netapp.com/ja-jp/sc-plugin-vmware-vsphere-50/scpivs44\_rest\_apis\_overview.html on July 18, 2024. Always check docs.netapp.com for the latest.

# 目次

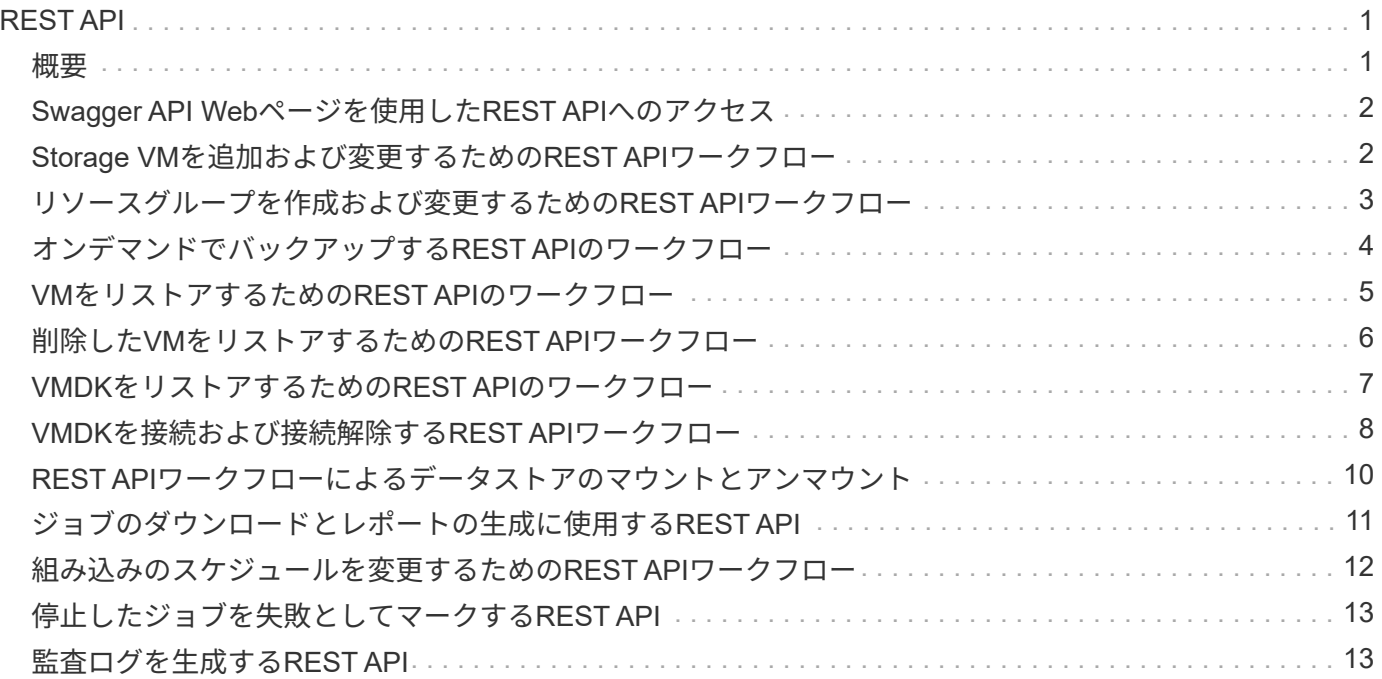

## <span id="page-2-0"></span>**REST API**

### <span id="page-2-1"></span>概要

SnapCenter Plug-in for VMware vSphere REST APIを使用して、一般的なデータ保護処 理を実行できます。このプラグインには、Windows SnapCenter Swagger Webページと は別のSwagger Webページがあります。

- VMware vSphere用のREST APIを使用したVMとデータストアに対する次の処理について、REST APIのワ ークフローについて説明します。
	- Storage VMとクラスタの追加、変更、削除
	- リソースグループの作成、変更、削除
	- バックアップVM(スケジュールされたVMとオンデマンドのVM)
	- 既存のVMと削除されたVMのリストア
	- VMDKのリストア
	- VMDKの接続と接続解除
	- データストアのマウントとアンマウント
	- ジョブのダウンロードとレポートの生成
	- 組み込みのスケジュールを変更
- REST API for VMware vSphereでサポートされない処理
	- ゲストファイルのリストア
	- SnapCenter VMwareプラグインのインストールと設定
	- RBACロールまたはアクセスをユーザに割り当てる
- uri パラメータ

`uri`パラメータは常に「null」値を返します。

• ログインタイムアウト

デフォルトのタイムアウトは120分 (2時間)です。vCenterの設定で別のタイムアウト値を設定できま す。

• トークン管理

セキュリティ上の理由から、REST APIは、各要求で渡される必須トークンを使用し、クライアント検証 のためのすべてのAPI呼び出しで使用します。REST API for VMware vSphereでは、VMware認証APIを使 用してトークンを取得します。VMwareはトークン管理を提供します。

トークンを取得するには、REST APIを使用し /4.1/auth/login てvCenterクレデンシャルを指定しま す。

• APIノハアシヨンノシテイ

各REST API名には、REST APIが最初にリリースされたSnapCenterのバージョン番号が含まれていま す。たとえば、REST APIは /4.1/datastores/{moref}/backups SnapCenter 4.1で初めてリリース されました。

今後のリリースのREST APIは通常後方互換性があり、必要に応じて新機能に対応するように変更される 予定です。

### <span id="page-3-0"></span>**Swagger API Web**ページを使用した**REST API**へのアクセス

REST APIはSwagger Webページから利用できます。SnapCenterサーバまた はSnapCenter Plug-in for VMware vSphere REST APIを表示したり、APIを手動で呼び出 したりするには、Swagger Webページにアクセスします。VMとデータストアに対して 処理を実行するには、SnapCenter Plug-in for VMware vSphere REST APIを使用しま す。

このプラグインには、SnapCenterサーバのSwagger Webページとは別のSwagger Webページがあります。

開始する前に

SnapCenter Plug-in for VMware vSphere REST APIの場合は、SnapCenter VMwareプラグインのIPアドレス またはホスト名を確認しておく必要があります。

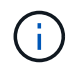

このプラグインでは、サードパーティ製アプリケーションとの統合を目的としたREST APIのみ がサポートされており、PowerShellコマンドレットやCLIはサポートされていません。

手順

1. ブラウザで、次のURLを入力してプラグインのSwagger Webページにアクセスします。

https://<SCV\_IP>:8144/api/swagger-ui/index.html

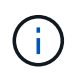

REST API URL には、 + 、を使用しないでください。、%、および&。

例

SnapCenter VMwareプラグインREST APIにアクセスします。

https://<SCV\_IP>:8144/api/swagger-ui/index.html https://OVAhost:8144/api/swagger-ui/index.html

ログインvCenter認証メカニズムを使用してトークンを生成します。

2. APIリソースタイプをクリックすると、そのリソースタイプのAPIが表示されます。

#### <span id="page-3-1"></span>**Storage VM**を追加および変更するための**REST API**ワークフロ ー

SnapCenter Plug-in for VMware vSphere REST APIを使用してStorage VMの追加処理や

変更処理を実行するには、規定の一連のREST API呼び出しに従う必要があります。

各REST APIについて、REST APIの先頭にを追加し https://<server>:<port> て完全なエンドポイント を形成します。

Storage VM処理を追加するには、次のワークフローに従います。

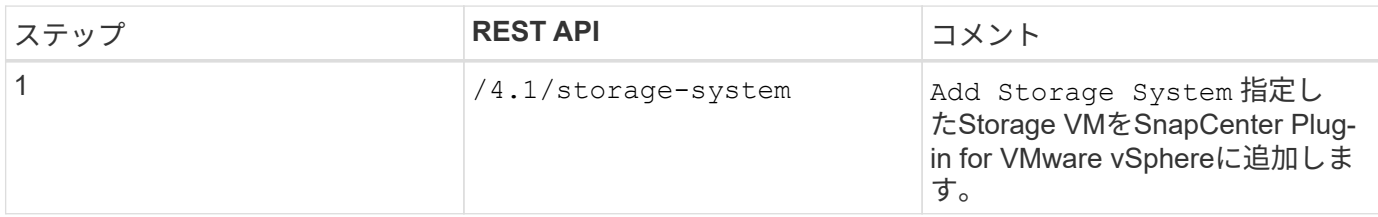

Storage VMの処理を変更するには、次のワークフローに従います。

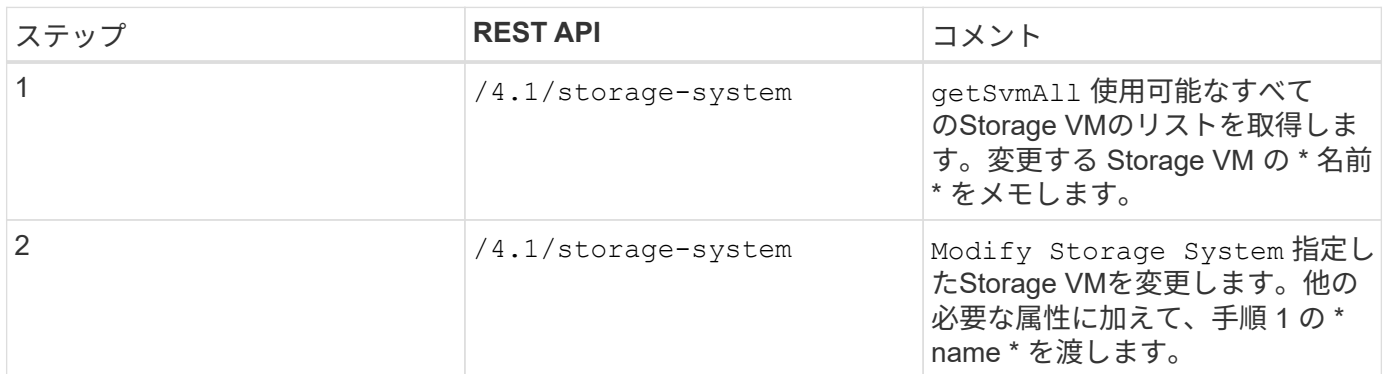

#### <span id="page-4-0"></span>リソースグループを作成および変更するための**REST API**ワーク フロー

SnapCenter Plug-in for VMware vSphere REST APIを使用してリソースグループの作成 処理と変更処理を実行するには、所定の順序でREST API呼び出しを実行する必要があり ます。

各REST APIについて、REST APIの先頭にを追加し https://<server>:<port> て完全なエンドポイント を形成します。

リソースグループを作成するワークフローは次のとおりです。

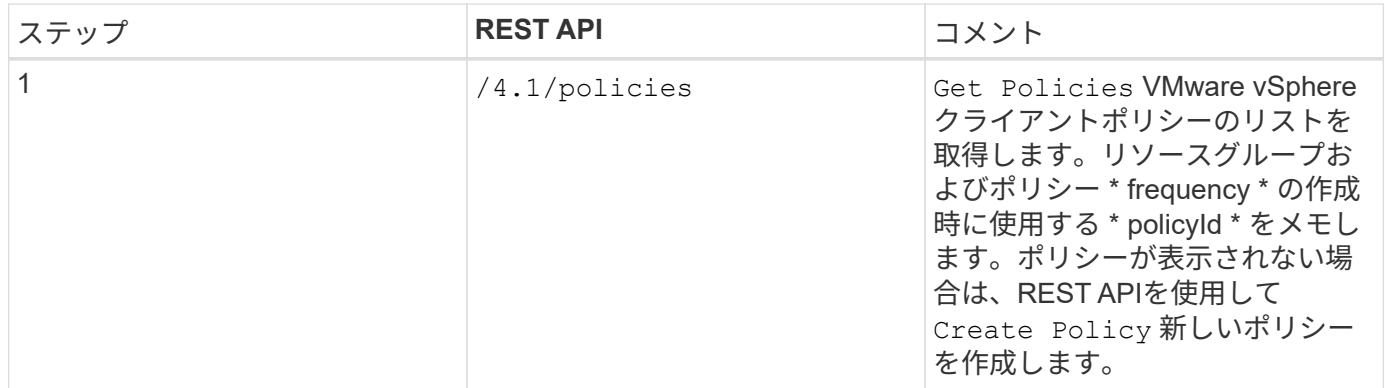

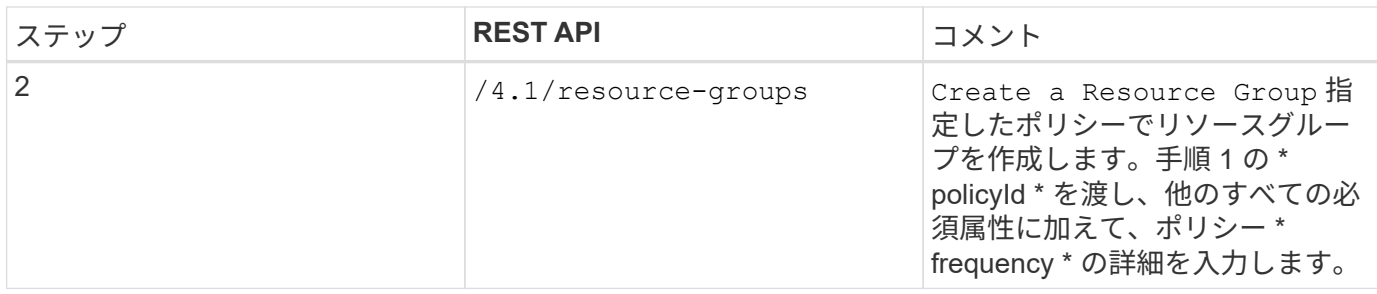

リソースグループを変更するワークフローは次のとおりです。

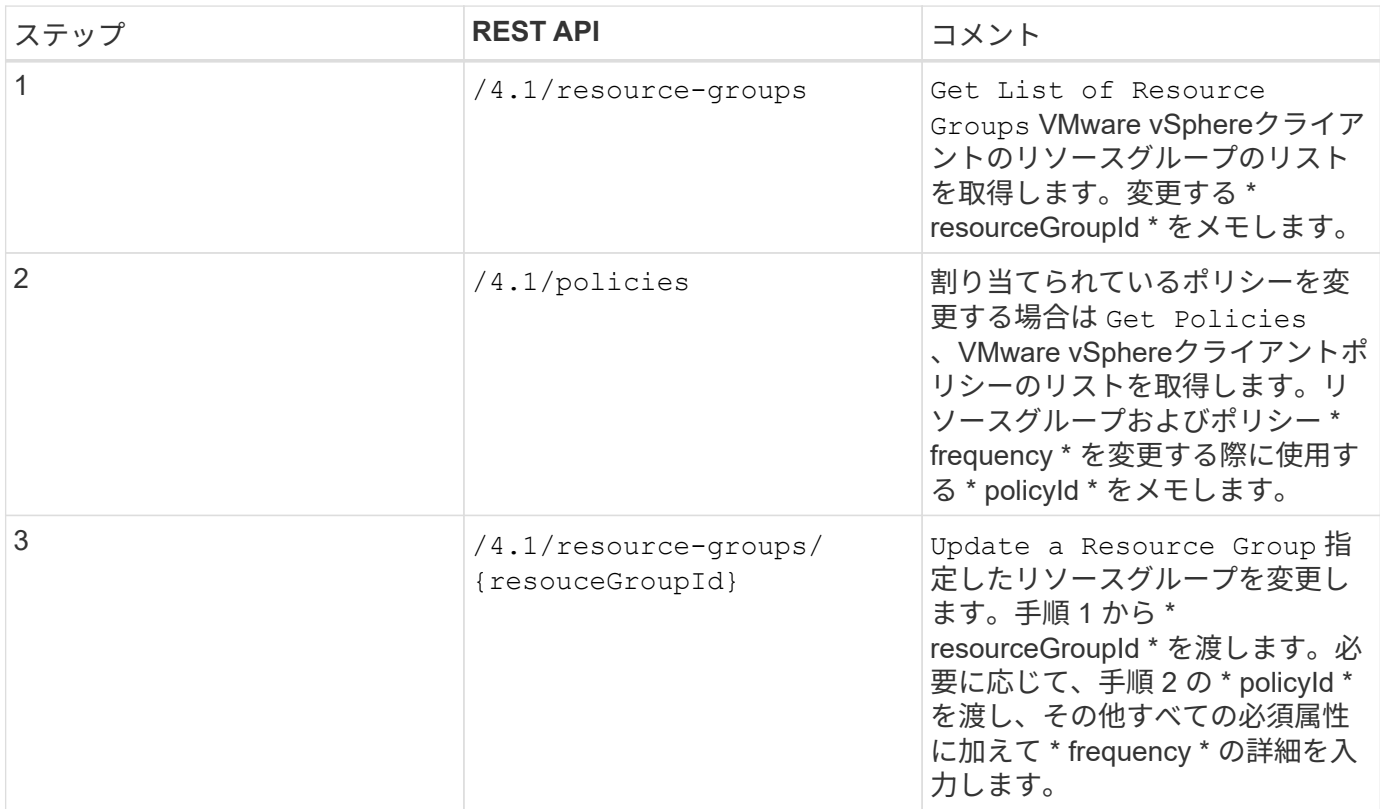

## <span id="page-5-0"></span>オンデマンドでバックアップする**REST API**のワークフロー

SnapCenter Plug-in for VMware vSphere REST APIを使用してバックアップ処理をオン デマンドで実行するには、所定の順序でREST API呼び出しを実行する必要があります。

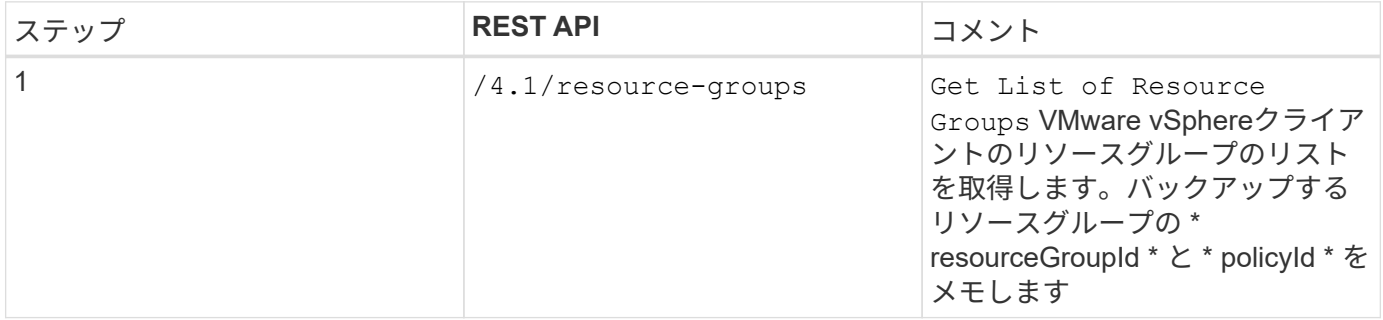

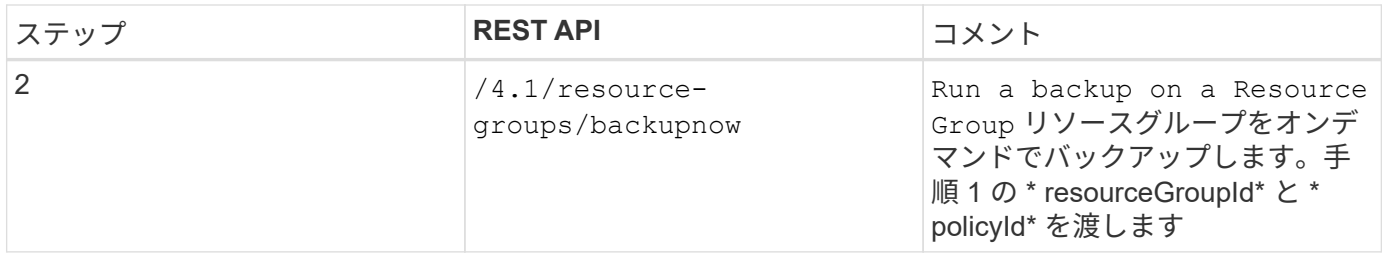

### <span id="page-6-0"></span>**VM**をリストアするための**REST API**のワークフロー

SnapCenter Plug-in for VMware vSphere REST APIを使用してVMバックアップのリスト ア処理を実行するには、所定の順序でREST API呼び出しを実行する必要があります。

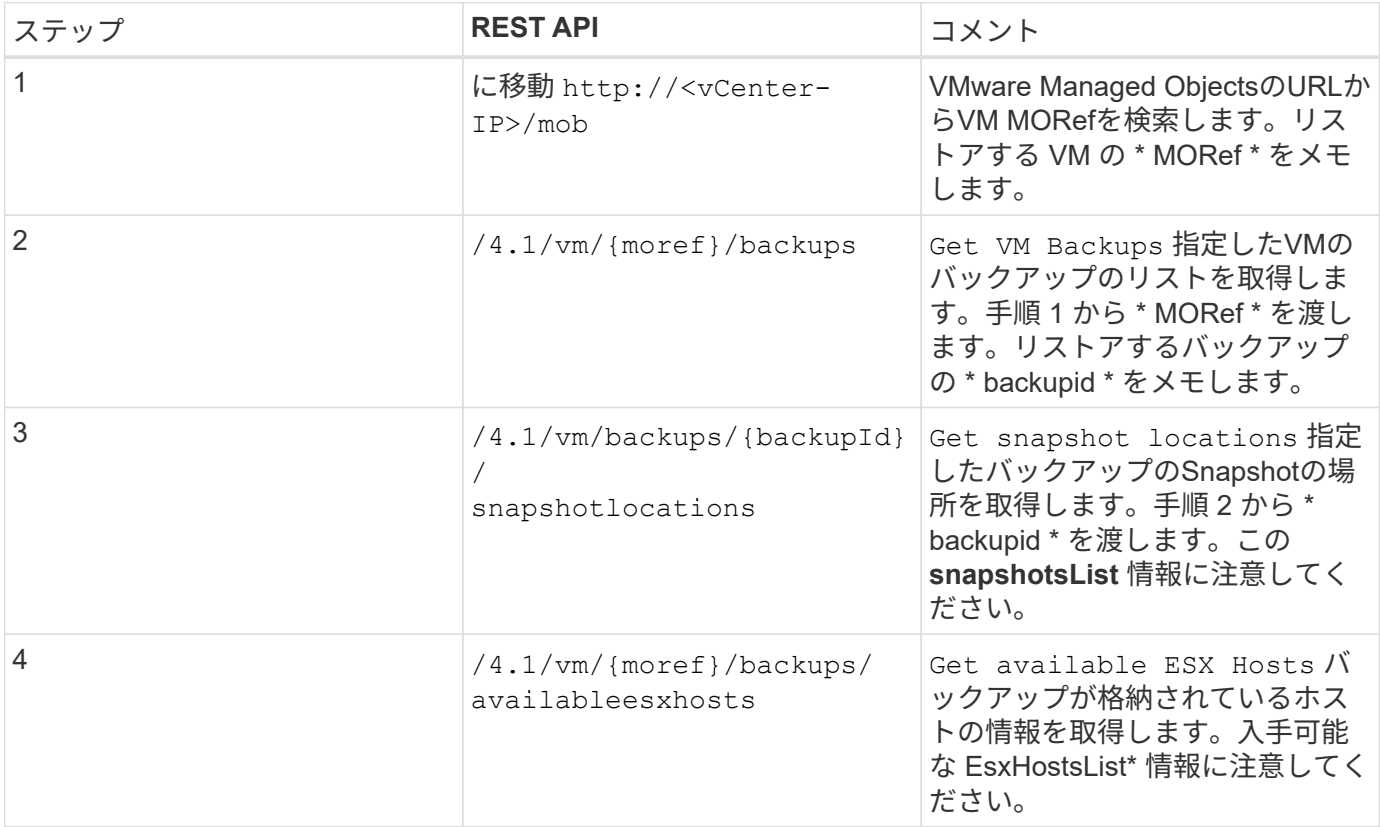

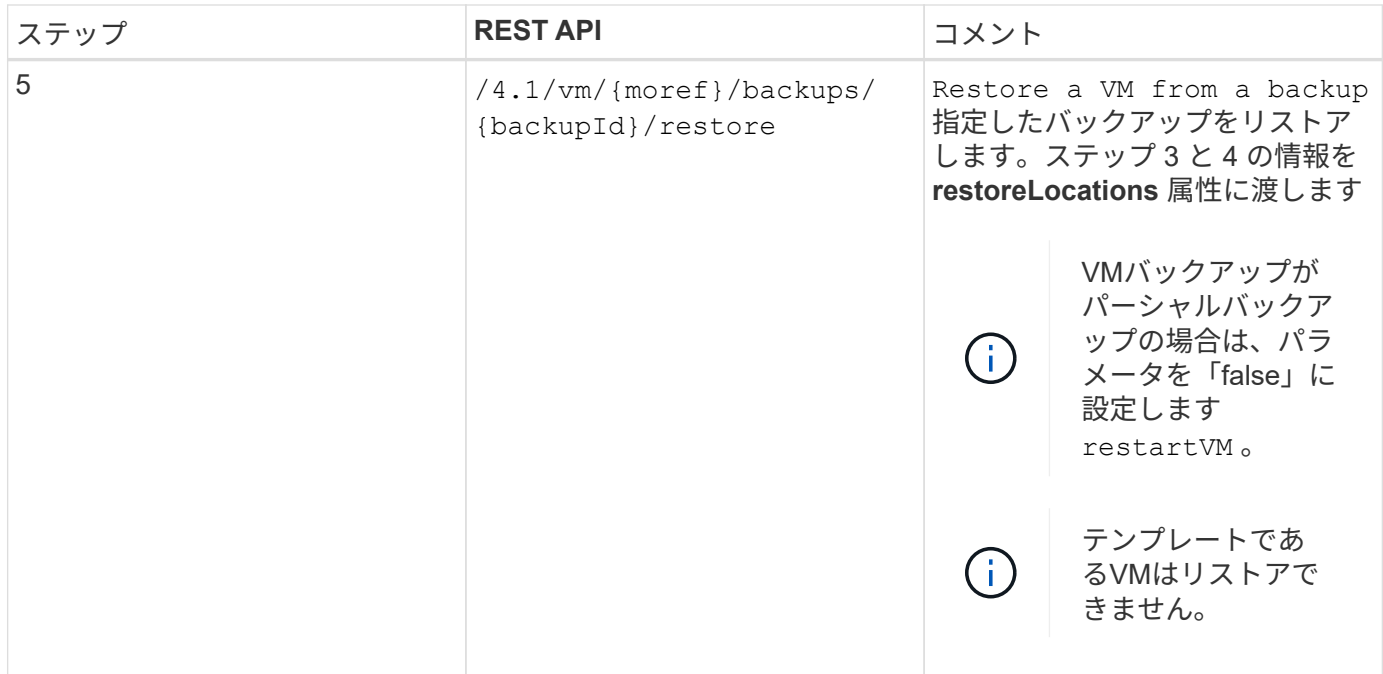

## <span id="page-7-0"></span>削除した**VM**をリストアするための**REST API**ワークフロー

SnapCenter Plug-in for VMware vSphere REST APIを使用してVMバックアップのリスト ア処理を実行するには、所定の順序でREST API呼び出しを実行する必要があります。

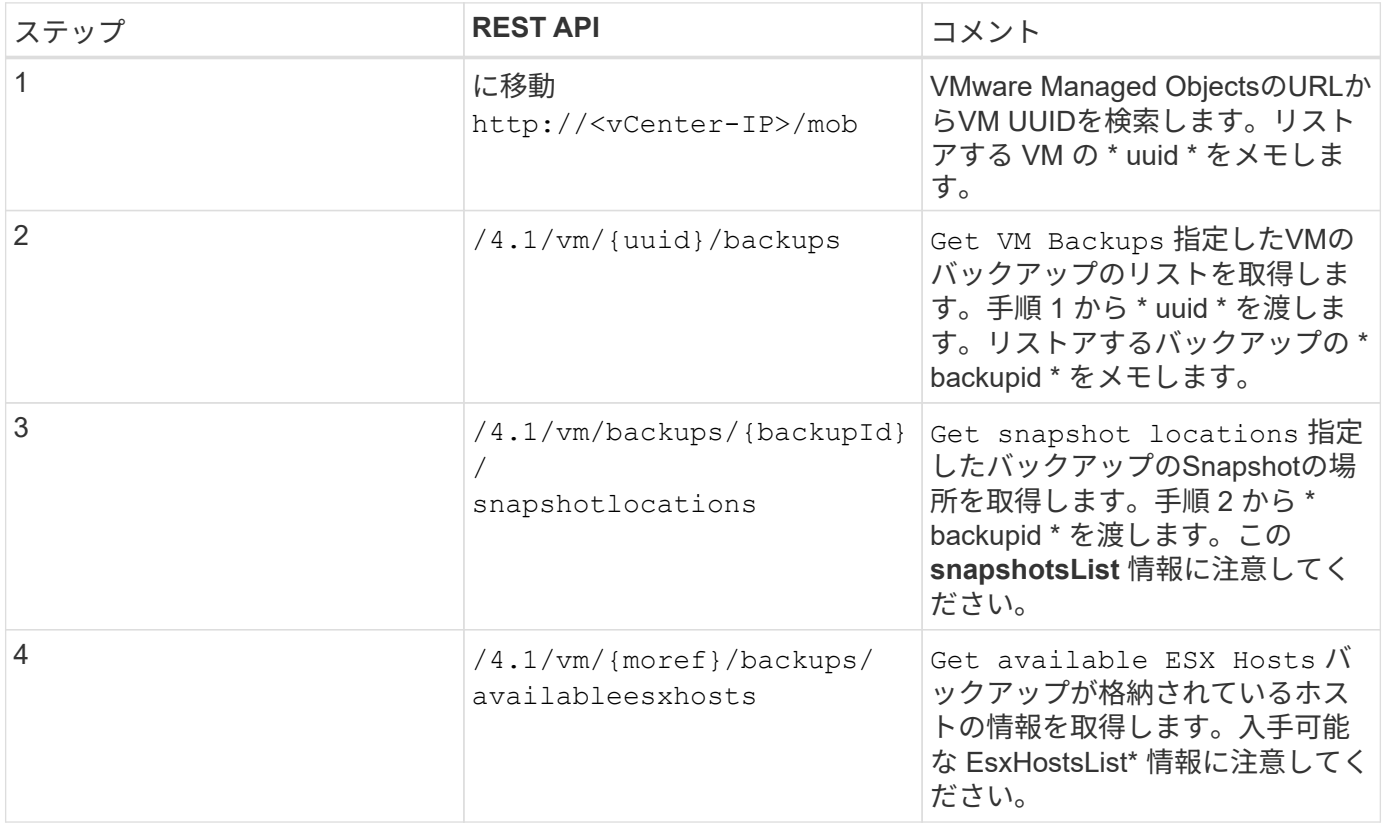

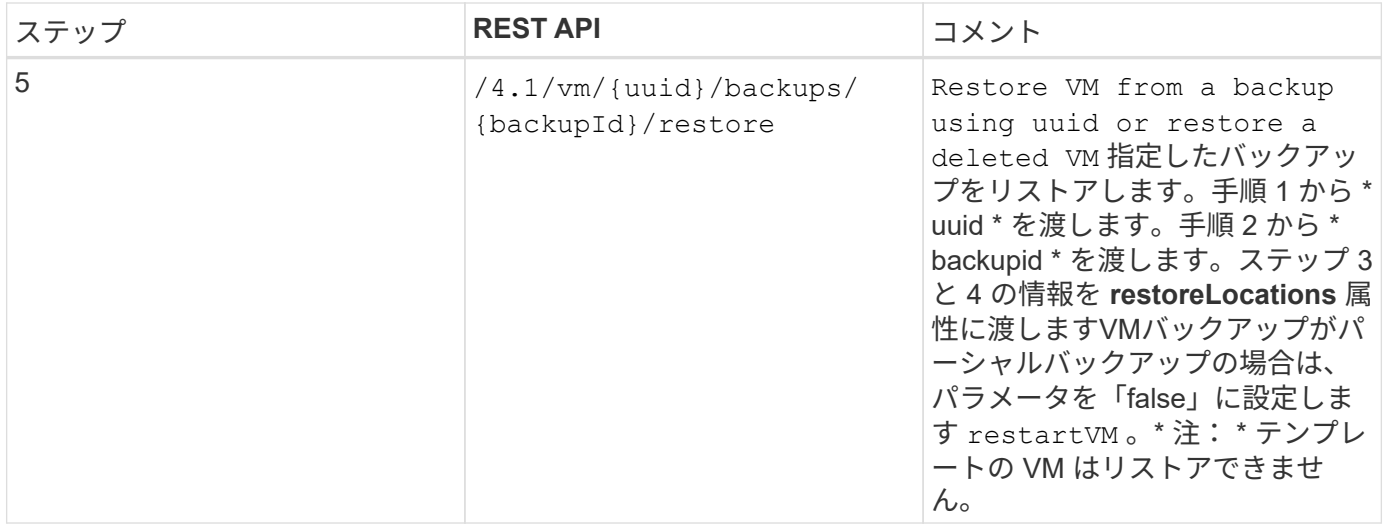

### <span id="page-8-0"></span>**VMDK**をリストアするための**REST API**のワークフロー

SnapCenter Plug-in for VMware vSphere REST APIを使用してVMDKのリストア処理を 実行するには、所定の順序でREST API呼び出しを実行する必要があります。

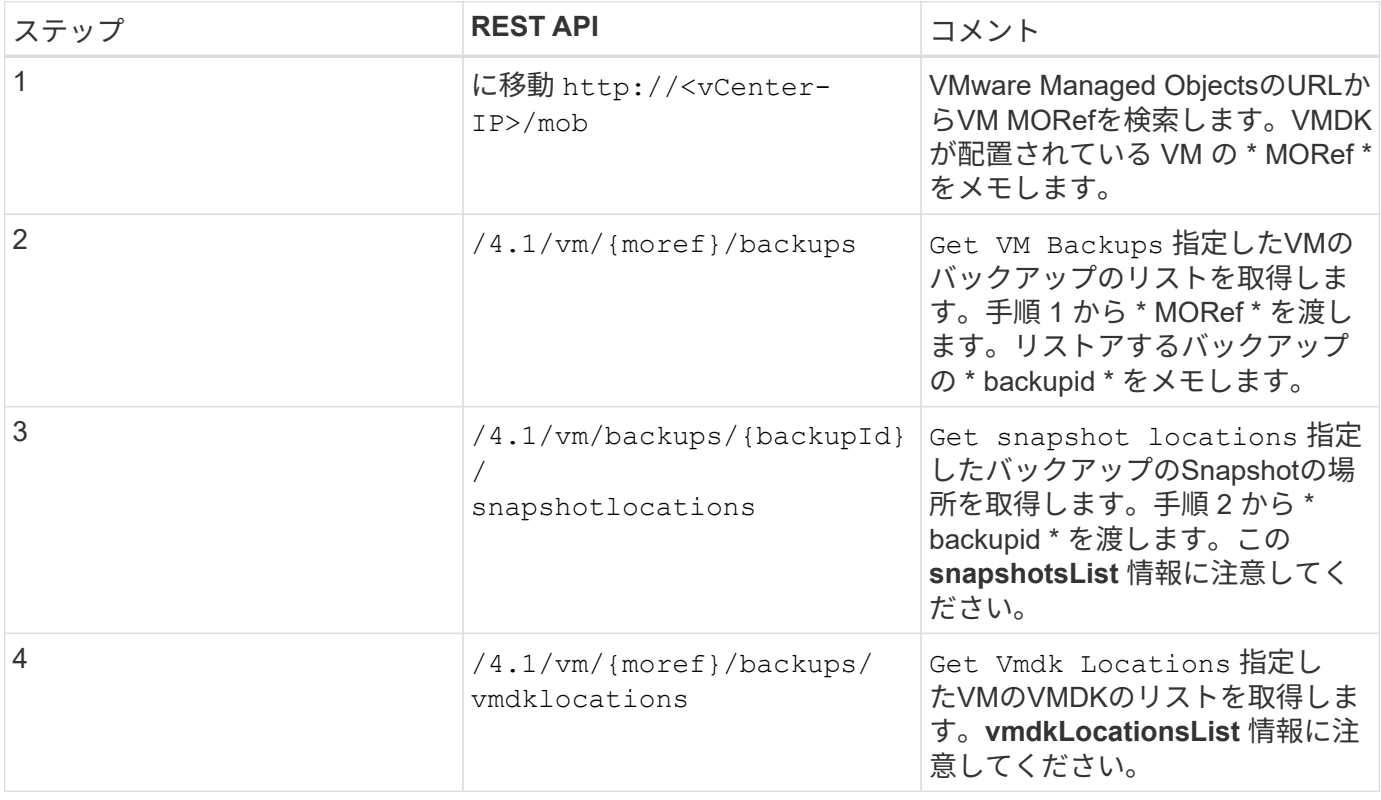

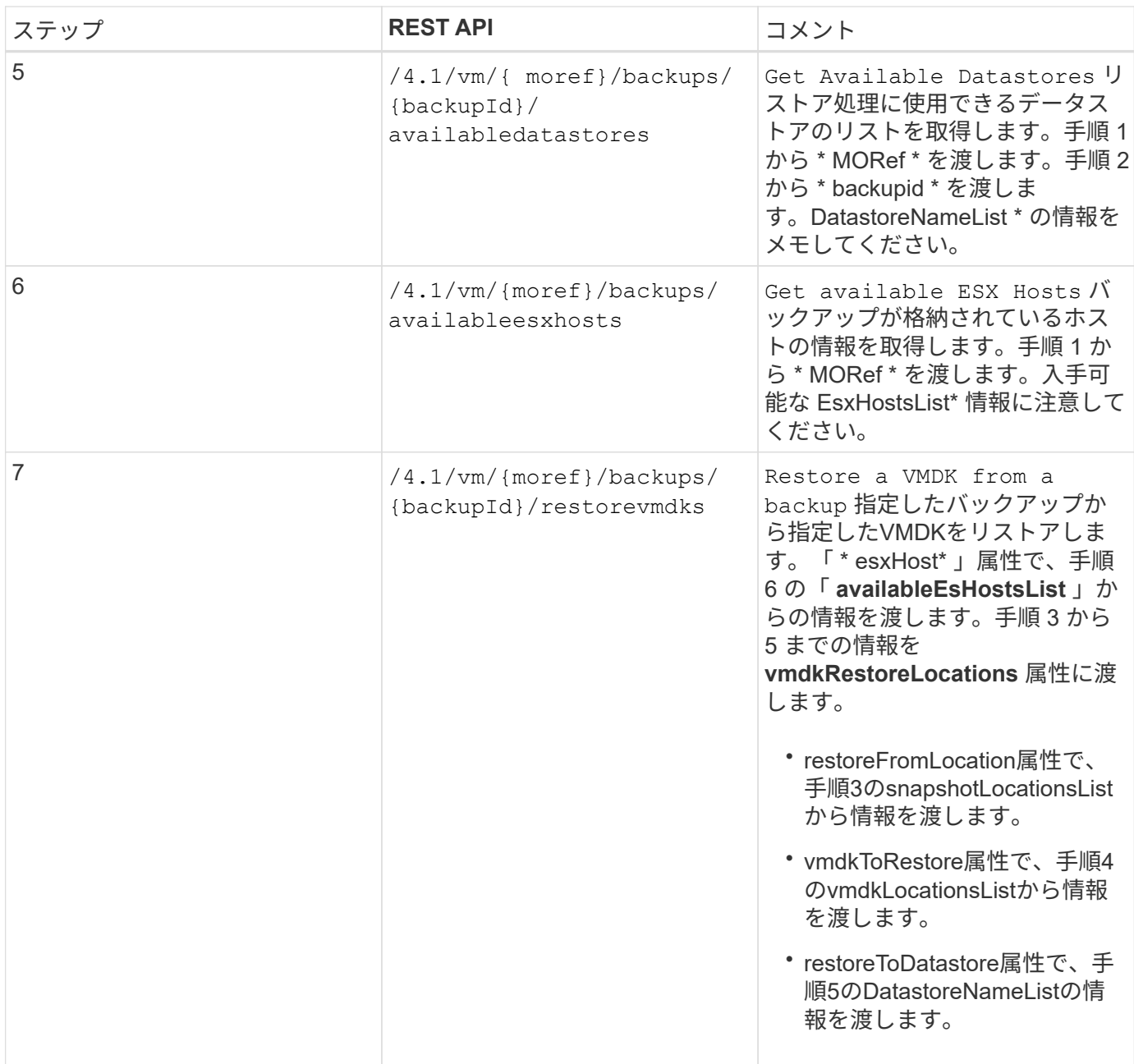

## <span id="page-9-0"></span>**VMDK**を接続および接続解除する**REST API**ワークフロー

SnapCenter Plug-in for VMware vSphere REST APIを使用してVMDKの接続および接続 解除処理を実行するには、所定の順序でREST API呼び出しを実行する必要があります。

各REST APIについて、REST APIの先頭にを追加し https://<server>:<port> て完全なエンドポイント を形成します。

**VMDK**を接続するには、次のワークフローを実行します。

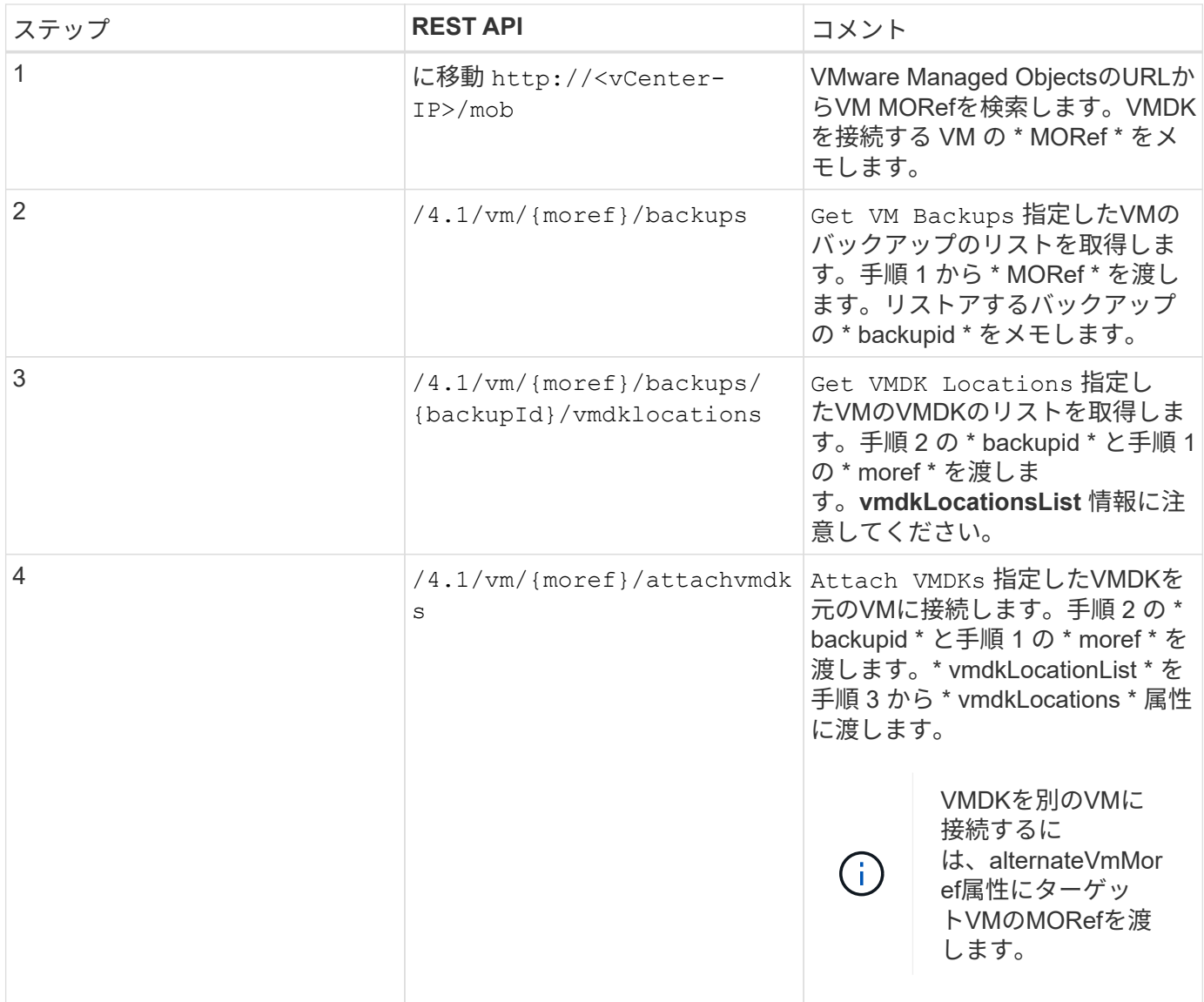

#### **VMDK**の接続を解除するには、次のワークフローを実行します。

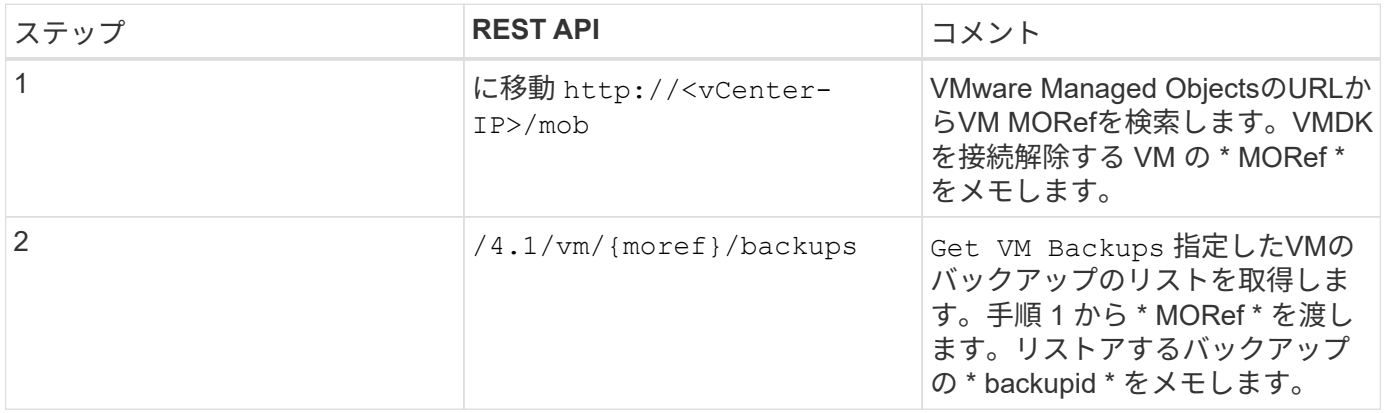

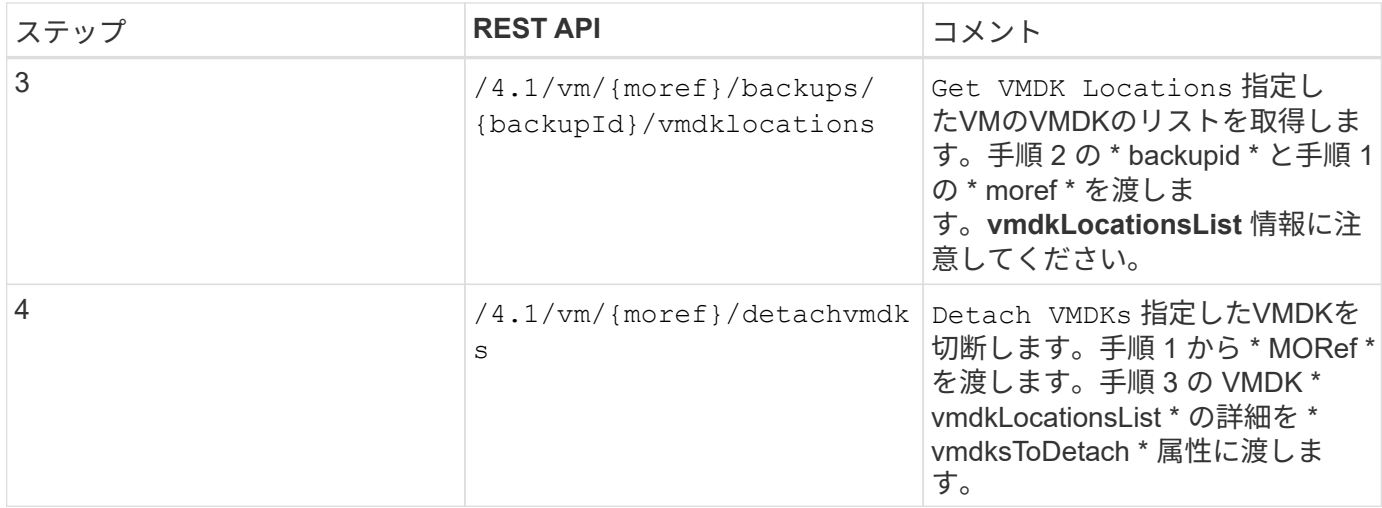

#### <span id="page-11-0"></span>**REST API**ワークフローによるデータストアのマウントとアンマ ウント

SnapCenter Plug-in for VMware vSphere REST APIを使用してデータストアバックアッ プのマウントおよびアンマウント処理を実行するには、所定の順序のREST API呼び出し に従う必要があります。

各REST APIについて、REST APIの先頭にを追加し https://<server>:<port> て完全なエンドポイント を形成します。

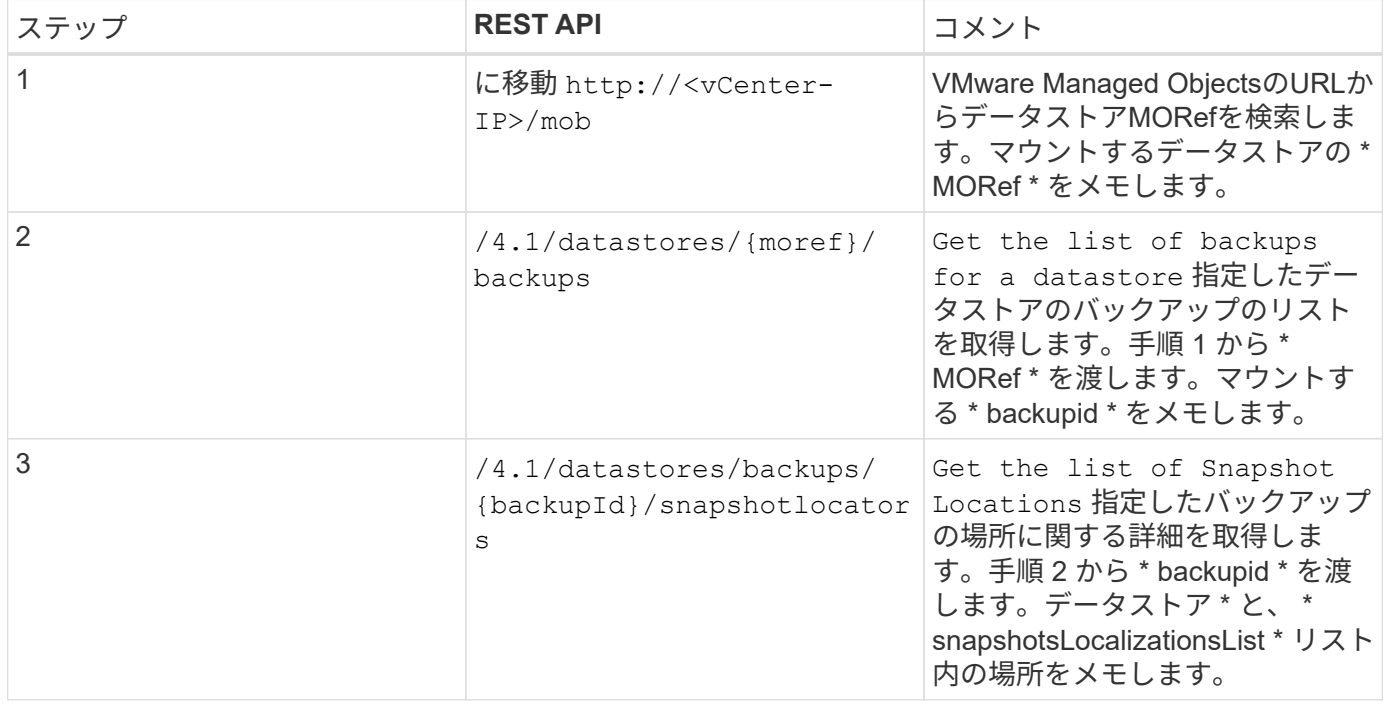

#### データストアをマウントするには、次のワークフローを実行します。

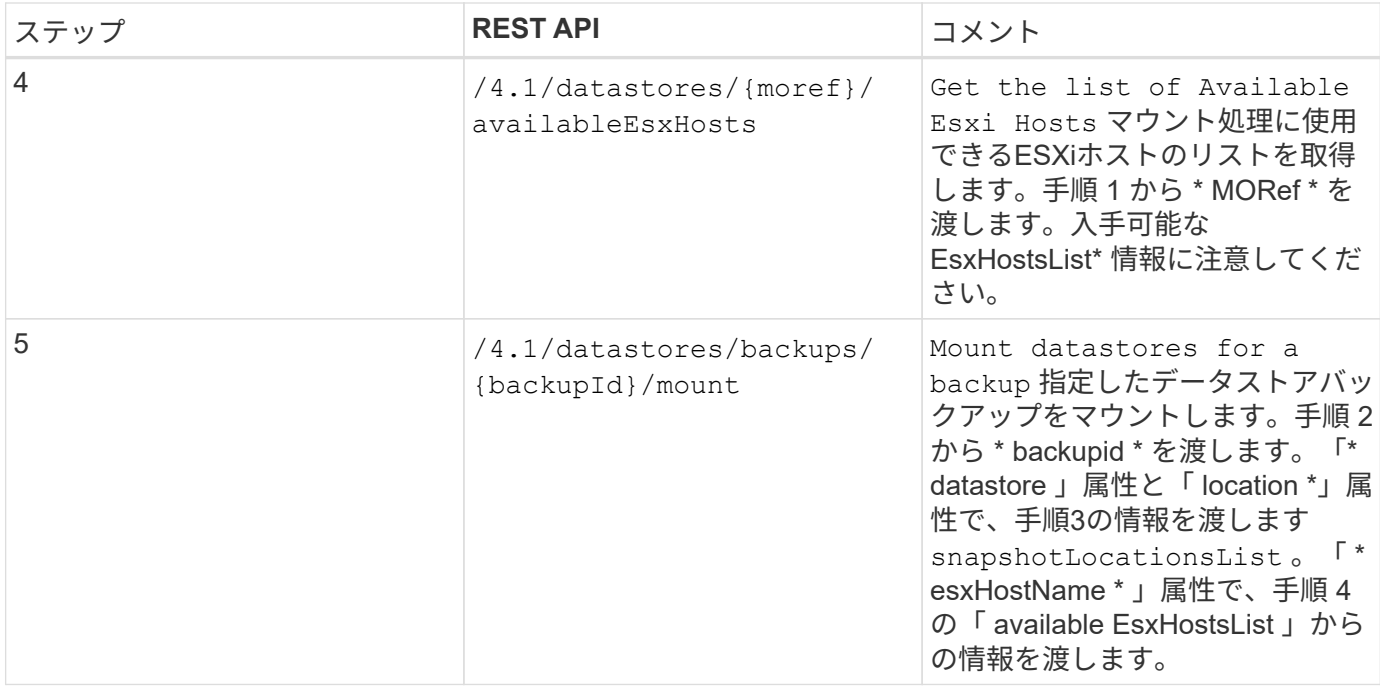

#### データストアをアンマウントするには、次のワークフローを実行します。

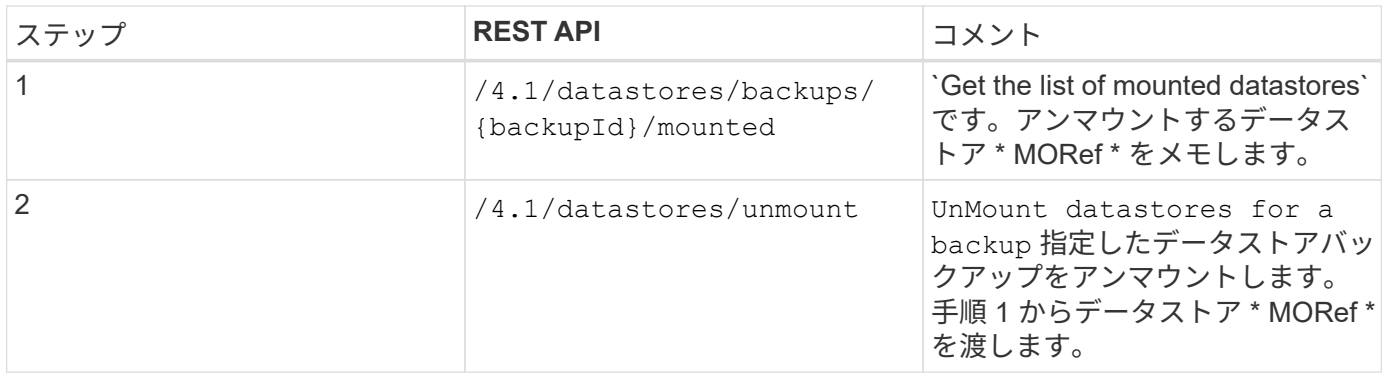

## <span id="page-12-0"></span>ジョブのダウンロードとレポートの生成に使用する**REST API**

SnapCenter Plug-in for VMware vSphere REST APIを使用してVMware vSphere Clientジ ョブのレポートを生成し、ログをダウンロードするには、VMware vSphereのREST API 呼び出しを使用する必要があります。

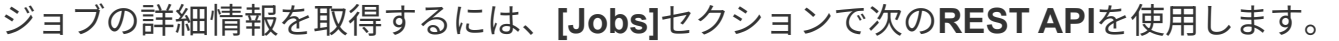

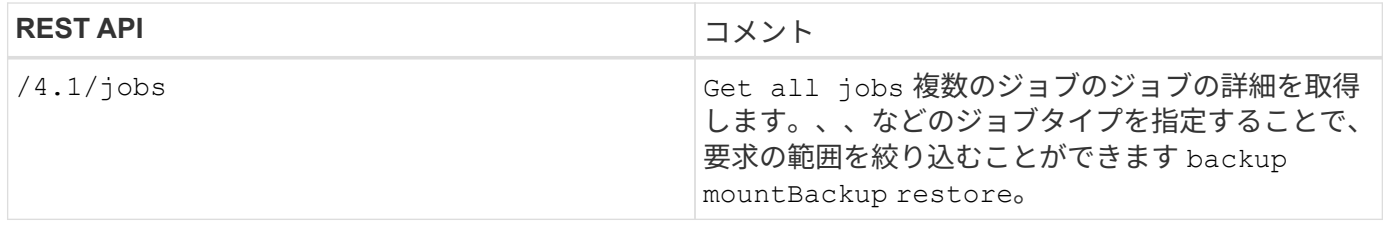

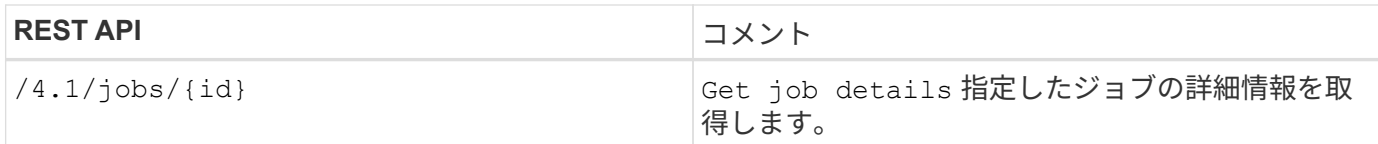

#### **[Jobs]**セクションで次の**REST API**を使用して、ジョブログをダウンロードします。

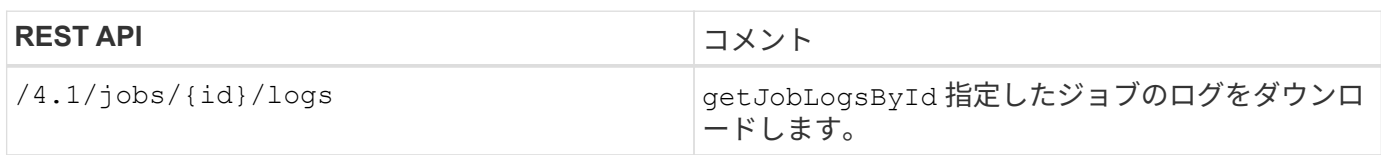

#### レポートを生成するには、**[Reports]**セクションで次の**REST API**を使用します。

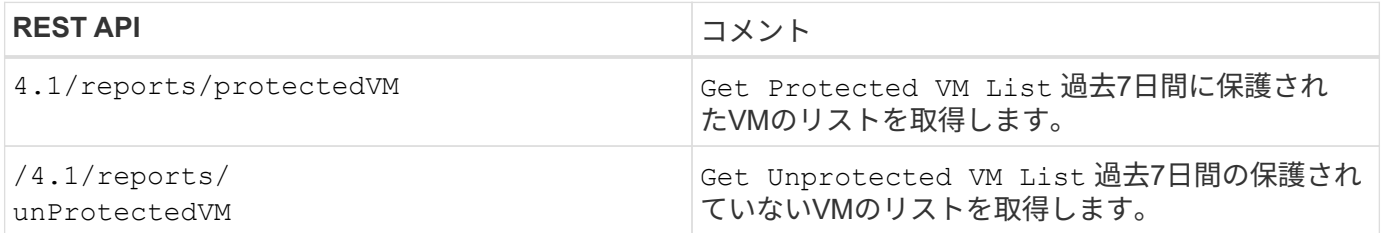

#### <span id="page-13-0"></span>組み込みのスケジュールを変更するための**REST API**ワークフロ ー

SnapCenter Plug-in for VMware vSphere REST APIを使用してVMware vSphere Clientジ ョブの組み込みスケジュールを変更するには、所定の順序でREST API呼び出しを実行す る必要があります。

組み込みのスケジュールは、MySQLデータベースのダンプスケジュールなど、製品の一部として提供される スケジュールです。次のスケジュールを変更できます。 Schedule-DatabaseDump Schedule-PurgeBackups Schedule-AsupDataCollection Schedule-ComputeStorageSaving Schedule-PurgeJobs

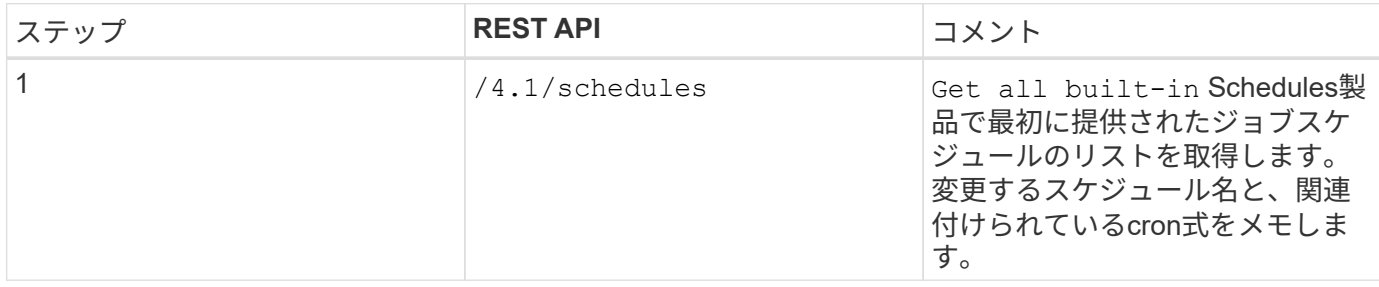

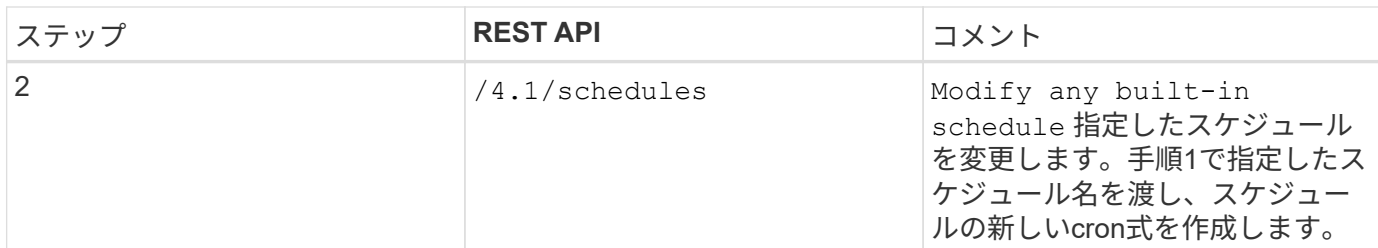

## <span id="page-14-0"></span>停止したジョブを失敗としてマークする**REST API**

SnapCenter Plug-in for VMware vSphere REST APIを使用してVMware vSphere Clientの ジョブIDを検索するには、VMware vSphereのREST API呼び出しを使用する必要があり ます。これらのREST APIは、SnapCenter Plug-in for VMware vSphere 4.4で追加されま した。

各APIについて、REST APIの先頭に\https://<server>:<port>を追加して、完全なエンドポイントを形成しま す。

実行中状態で停止しているジョブを失敗状態に変更するには、[Jobs]セクションで次のREST APIを使用しま す。

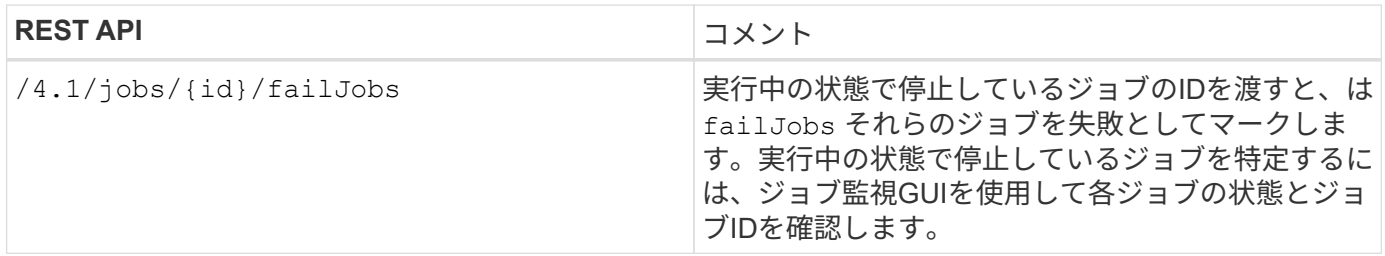

### <span id="page-14-1"></span>監査ログを生成する**REST API**

監査ログの詳細は、swagger REST APIおよびSCVプラグインのユーザインターフェイ スから収集できます。

次に、Swagger REST APIを示します。

- 1. GET 4.1/audit/logs:すべてのログの監査データを取得します
- 2. GET 4.1/audit/logs/{fileName}:特定のログファイルの監査データを取得します
- 3. 4.1/audit/Verify後:監査ログの検証をトリガーします。
- 4. GET 4.1/audit/config:監査およびsyslogサーバの設定を取得します
- 5. PUT 4.1/audit/config:監査サーバとsyslogサーバの設定を更新します

SnapCenter Plug-in for VMware vSphere REST APIを使用してVMware vSphere Clientジョブの監査ログを生 成するには、VMware vSphereのREST API呼び出しを使用する必要があります。

ジョブの詳細情報を取得するには、[Jobs]セクションで次のREST APIを使用します。

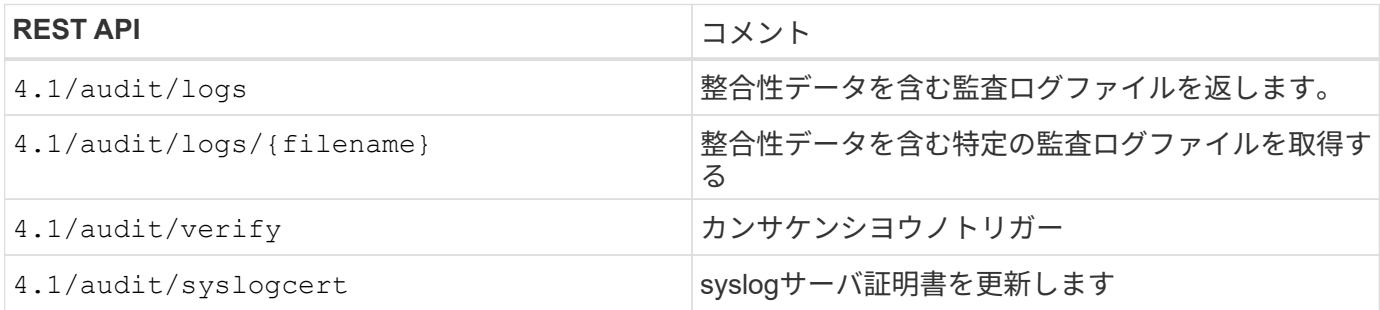

Copyright © 2024 NetApp, Inc. All Rights Reserved. Printed in the U.S.このドキュメントは著作権によって保 護されています。著作権所有者の書面による事前承諾がある場合を除き、画像媒体、電子媒体、および写真複 写、記録媒体、テープ媒体、電子検索システムへの組み込みを含む機械媒体など、いかなる形式および方法に よる複製も禁止します。

ネットアップの著作物から派生したソフトウェアは、次に示す使用許諾条項および免責条項の対象となりま す。

このソフトウェアは、ネットアップによって「現状のまま」提供されています。ネットアップは明示的な保 証、または商品性および特定目的に対する適合性の暗示的保証を含み、かつこれに限定されないいかなる暗示 的な保証も行いません。ネットアップは、代替品または代替サービスの調達、使用不能、データ損失、利益損 失、業務中断を含み、かつこれに限定されない、このソフトウェアの使用により生じたすべての直接的損害、 間接的損害、偶発的損害、特別損害、懲罰的損害、必然的損害の発生に対して、損失の発生の可能性が通知さ れていたとしても、その発生理由、根拠とする責任論、契約の有無、厳格責任、不法行為(過失またはそうで ない場合を含む)にかかわらず、一切の責任を負いません。

ネットアップは、ここに記載されているすべての製品に対する変更を随時、予告なく行う権利を保有します。 ネットアップによる明示的な書面による合意がある場合を除き、ここに記載されている製品の使用により生じ る責任および義務に対して、ネットアップは責任を負いません。この製品の使用または購入は、ネットアップ の特許権、商標権、または他の知的所有権に基づくライセンスの供与とはみなされません。

このマニュアルに記載されている製品は、1つ以上の米国特許、その他の国の特許、および出願中の特許によ って保護されている場合があります。

権利の制限について:政府による使用、複製、開示は、DFARS 252.227-7013(2014年2月)およびFAR 5252.227-19(2007年12月)のRights in Technical Data -Noncommercial Items(技術データ - 非商用品目に関 する諸権利)条項の(b)(3)項、に規定された制限が適用されます。

本書に含まれるデータは商用製品および / または商用サービス(FAR 2.101の定義に基づく)に関係し、デー タの所有権はNetApp, Inc.にあります。本契約に基づき提供されるすべてのネットアップの技術データおよび コンピュータ ソフトウェアは、商用目的であり、私費のみで開発されたものです。米国政府は本データに対 し、非独占的かつ移転およびサブライセンス不可で、全世界を対象とする取り消し不能の制限付き使用権を有 し、本データの提供の根拠となった米国政府契約に関連し、当該契約の裏付けとする場合にのみ本データを使 用できます。前述の場合を除き、NetApp, Inc.の書面による許可を事前に得ることなく、本データを使用、開 示、転載、改変するほか、上演または展示することはできません。国防総省にかかる米国政府のデータ使用権 については、DFARS 252.227-7015(b)項(2014年2月)で定められた権利のみが認められます。

#### 商標に関する情報

NetApp、NetAppのロゴ、<http://www.netapp.com/TM>に記載されているマークは、NetApp, Inc.の商標です。そ の他の会社名と製品名は、それを所有する各社の商標である場合があります。